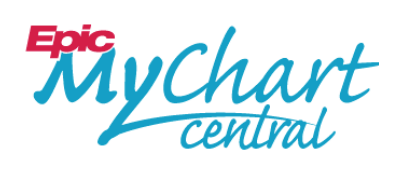

### Quick Reference

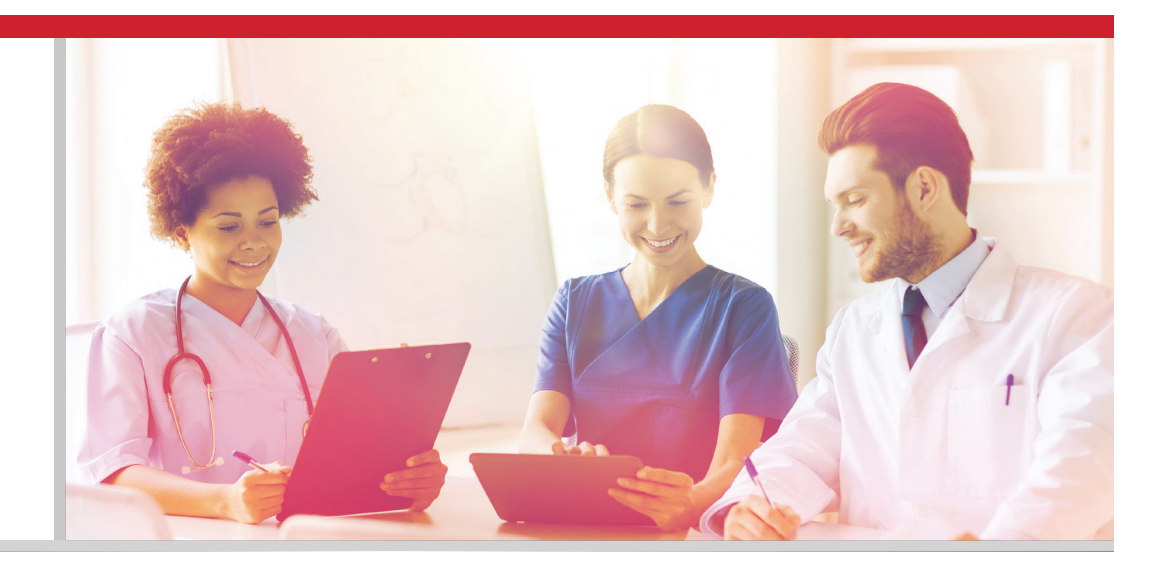

## MYCHARTCENTRAL SETUP

Imagine having your medical history from various doctors, clinics and medical centers all accessible from one online portal. That's **MyChartCentral.** In addition, imagine building your own personal health history in the same platform. This added function is called **Lucy.** 

Lucy and MyChartCentral work together to provide easy access to your health and medical information with just one login. Here's how it works.

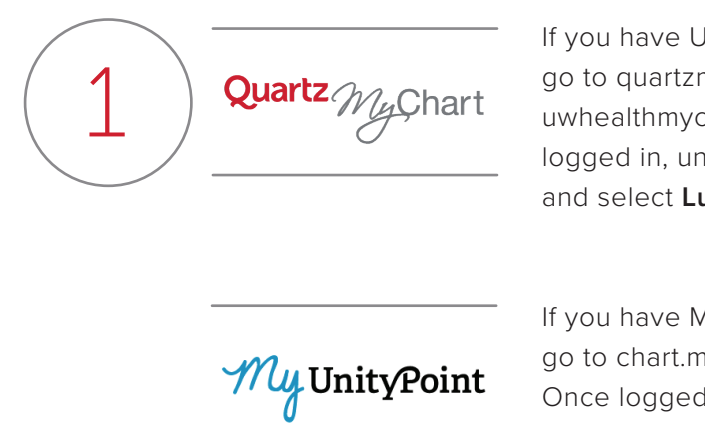

If you have UW Health / Quartz MyChart, go to quartzmychart.com/mychart or uwhealthmychart.org/mychart. Once logged in, under **Health,** go to **Tools** and select **Lucy & MyChartCentral.**

If you have My UnityPoint MyChart, go to chart.myunitypoint.org/mychart. Once logged in, under **Health,** go to **Medical Tools** and select **Lucy.**

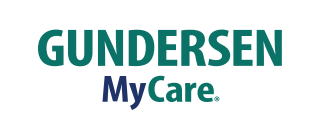

If you have Gundersen Health System MyCare, go to mycare.gundersenhealth.org. Once logged in, under **Medical Tools** select **Lucy.**

**Health Trends** Lucy & MyChartCentral Questionnaires Who's Accessed My Record? MyChart® is a registered trademark of Epic<br>Systems Corporation. © 2018 Epic Systems<br>Corporation. Used with permission. **Medical Tools** Lucy Download My Record Who's Accessed My Record? **Health Trends** Questionnaires **Wallet Card** MyChart® and Lucy® are registered trademarks of<br>Epic Systems Corporation. © 2018 Epic Systems<br>Corporation. Used with permission. **Medical Tools** Lucy Download My Record **Requested Records** 

**Tools** 

**Download My Record** 

MyCare Login History **Authorize Sharing Health Trends** Questionnaires **Wallet Card Search for Providers** 

MyChart® and Lucy® are registered trademarks<br>Epic Systems Corporation. © 2018 Epic Systems<br>Corporation. Used with permission.

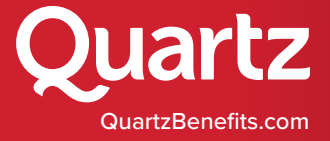

# artz

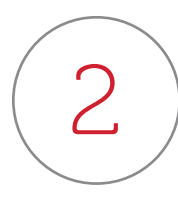

To use Lucy and MyChartCentral, you are **required to authorize the sharing of your health information.** For ease of set-up, authorize sharing your personal information (name,

gender, date of birth, address and email address) so you don't need to type them again.

#### Lucy and MyChartCentral

With MyChartCentral you can access all of your MyChart accounts, from one place using a single username and password.

Lucy and MyChartCentral can help you collect and permanently store your health information from places where you are seen for care, including the information you see here in MyChart. No need to log into multiple web sites, just Lucy and MyChartCentral. They're free, ad-free, and will never sell your data.

#### Authorize sharing of your MyChart health information (required)

To link your health information to MyChartCentral and Lucy, you must give authorization to upload the contents of your MyChart account to MyChartCentral and Lucy. Review the privacy policy of MyChartCentral (link will open in a new window). To give this authorization, check the box below:

√ Yes, I allow you to send my health information to Lucy when I request a copy of my chart. We send your information securely and only when <u>vou request it. You must agree in order to make your own Lucy account.</u><br>We send your information securely and only when you request it. You must agree in order to make your own Lucy account.

#### Authorize sharing of your identifying information (optional)

When you link your health information to MyChartCentral, you will be asked to confirm personal information for security reasons. For your convenience you may check the box below to have this information automatically shared from MyChart to MyChartCentral, so that you do not need to re-enter it:

√ Please securely copy my name, gender, date of birth, address, and email address to MyChartCentral so I don't have to type them again. If you decide not to create an account after all, MyChartCentral will not store any of your personal information. It will be deleted. If you don't check this box, you can still create your<br>own MyChartCentral account, but y

You should review the privacy policy of Lucy and MyChartCentral to learn how your data will be protected.

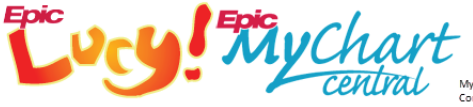

yChart® and Lucy® are registered trademarks of Epic Systems<br>orporation. © 2018 Epic Systems Corporation. Used with permission

Click **Link Me Up with Lucy and MyChartCentral.**<br>You will then be prompted to **Create a New Account.** 

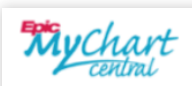

**Welcome to MyChartCentral** Log In

Please select one of the options below.

#### **New Account**

If you've never been to MyChartCentral before, then you'll need a username and password to get started. Click the button below to create your new account. You'll be able to link with UW Health MyChart once you've established an account here at MyChartCentral.

Create a New Account

#### **Existing Account**

If you already have an account with MyChartCentral, then you should click the button below to sign in to your account. You will be asked to enter your username and password. Once you are logged in, you can link with UW Health MyChart from the main page.

Use an Existing Account

MyChart<sup>®</sup> is a registered trademark of Epic Systems Corporation. @ 2018 Epic Systems Corporation. Used with permission.

4

Follow the **Create a New Account** instructions on each screen that follows: **Terms and Conditions, About You, User Authentication and Security, Security Questions**  and **Confirmation.** 

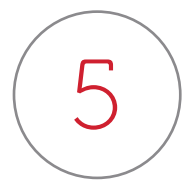

Once your account has been created it **requires activation**. An email will be sent from NoReply@MyChartCentral.com; **make sure the email contains your security phrase** and 5 then follow the activation link to complete the process.

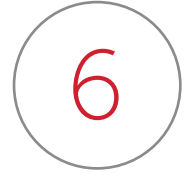

When MyChartCentral connects to your healthcare organization's account (UW Health MyChart, My UnityPoint MyChart or Gundersen Lutheran Medical Center MyCare), you will be prompted to **enter your login credentials** for that account.

**a.** Choose **Add a New Healthcare Organization** to link additional accounts.

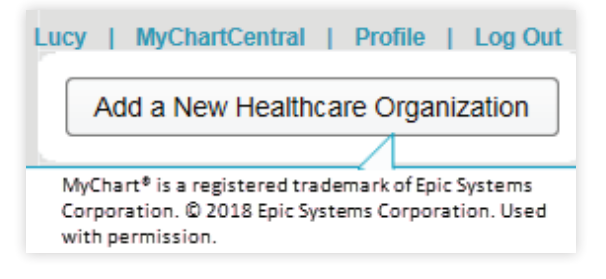

**b.** Choose **an option from the drop-down menu**, including Quartz's provider-owned health systems: UW Health, UnityPoint Health and Gundersen Lutheran Medical Center.

**c.** Choose **documents to share.**

MyChartCentral then shows linked accounts on your homepage.

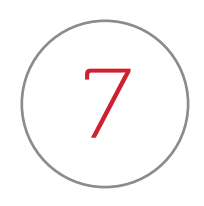

For future logins, **bookmark MyChartCentral.com.**

QUESTIONS? CALL CUSTOMER SERVICE AT (800) 362-3310.